## **Príloha I:** Nastavení aplikace perfmon.exe

1. Spustíme aplikaci pomocí příkazu **perfmon.exe**

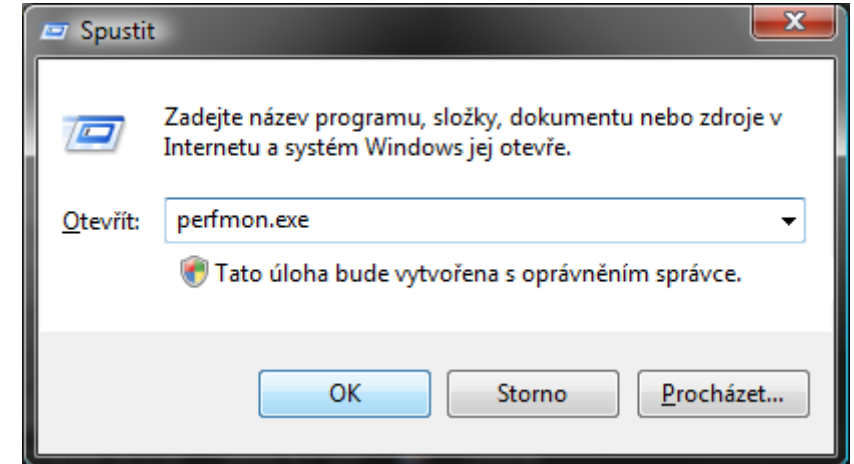

2. Klikneme na "Sady kolekce dat" a poté na "Vlastní"

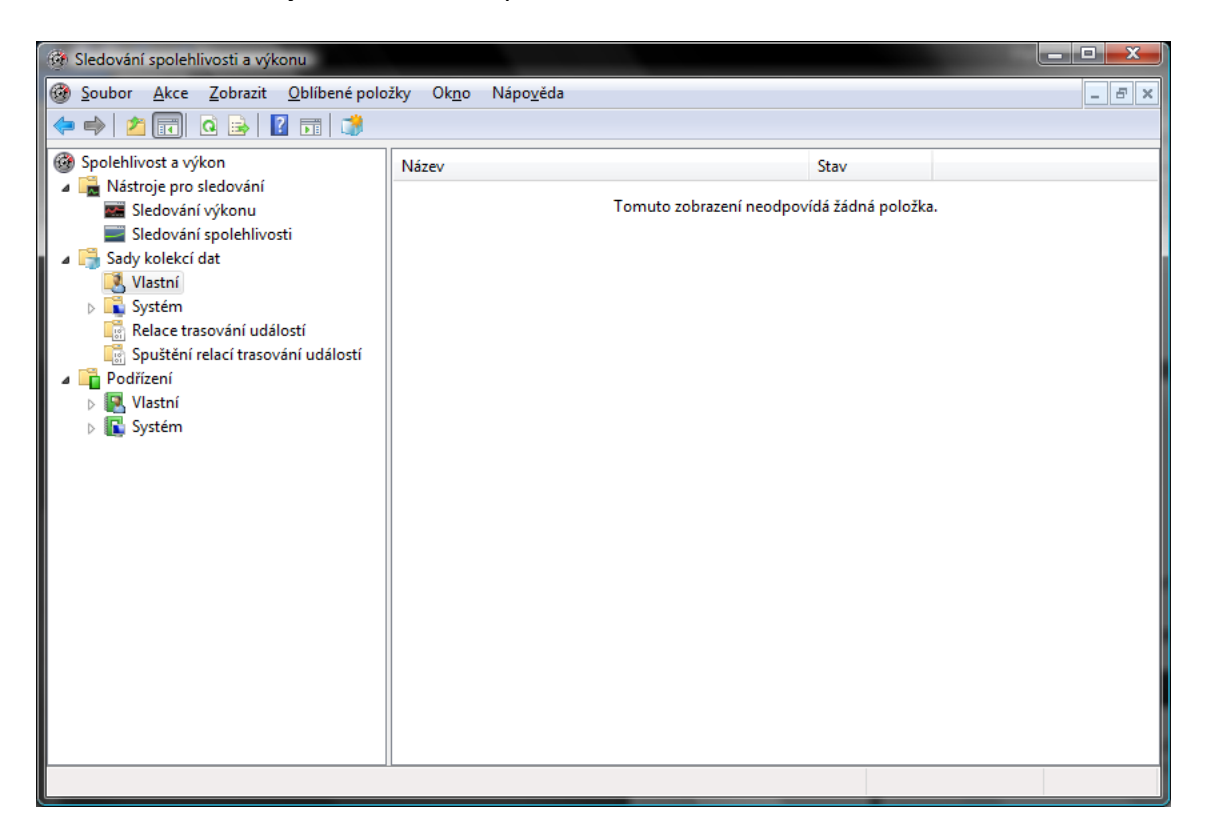

3. Klikneme pravím tlačítkem myši na prázdnou část levé části okna a vybereme z menu **"Nová položka"** a pak **"Sada kolekcí dat"**.

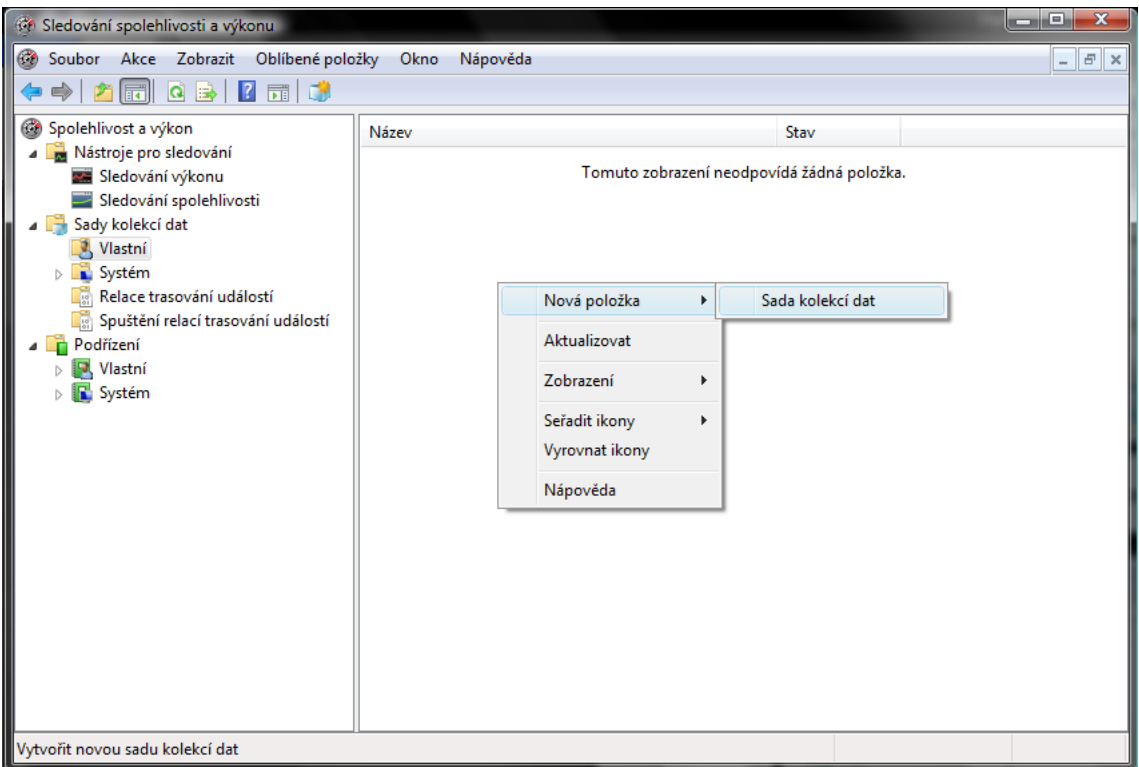

4. Teď zadáme nějaký název pro naši sadu kolekce, pak klikněme na "Další".

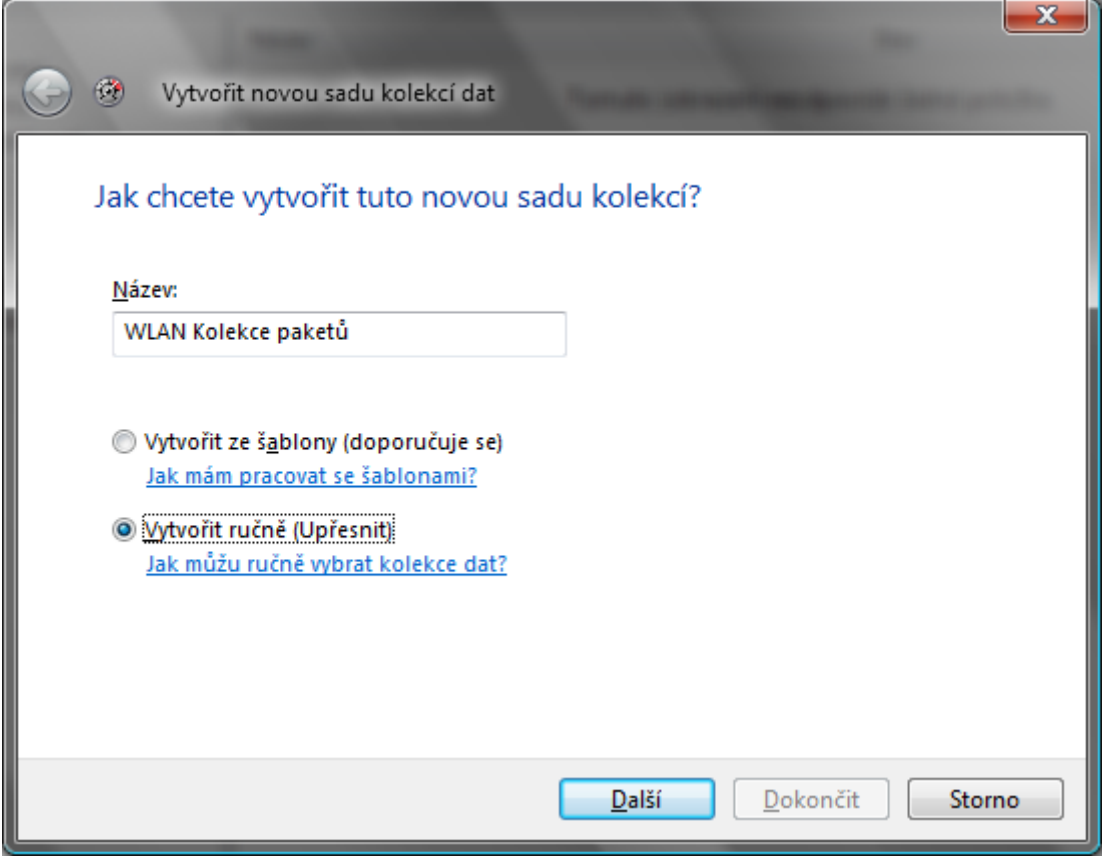

5. Tady nastavíme protokol na použití vytváření dat, tj. zatrhneme "Čítač výkonu" a klikneme na "Další".

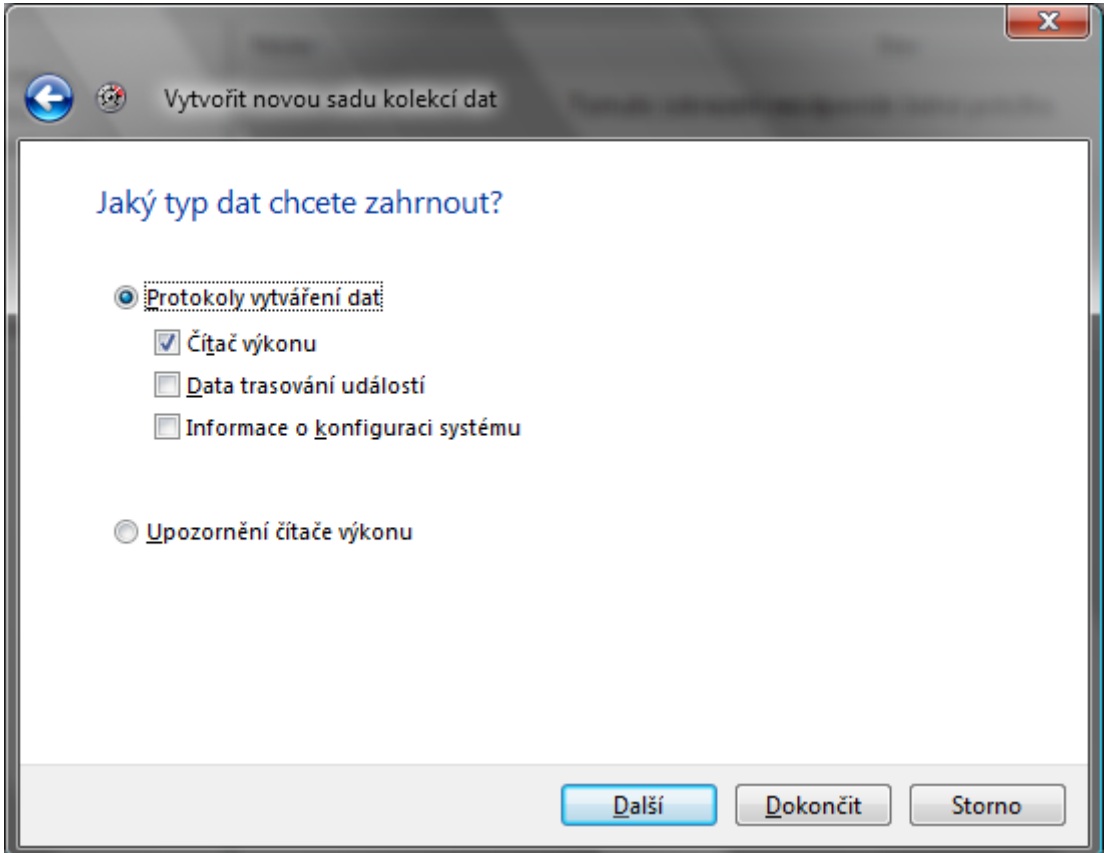

6. Teď se nastaví časoví interval pro kolekci a klikne se na tlačítko "Přidat".

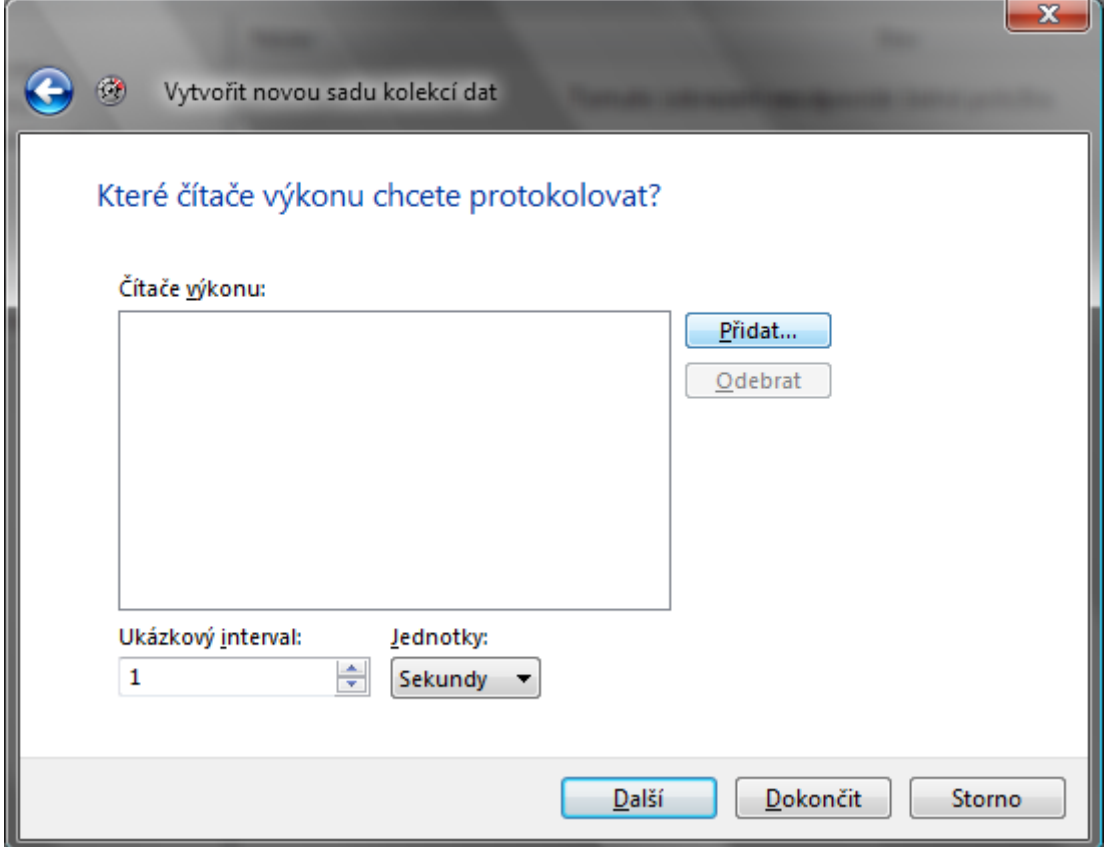

7. Vyhledáme a vybereme požadovaný čítač z levého horního okýnka (v našem případě **"Rozhraní sítě"**) a rozklikneme ji. Pak vyhledáme čítač **Pakety/s** a vybereme ji, poté v levém dolním okýnku vybereme požadovaný **interface** (síťová karta, na kterém budeme provádět kolekci dat) a klikneme na tlačítko "Přidat" a "OK".

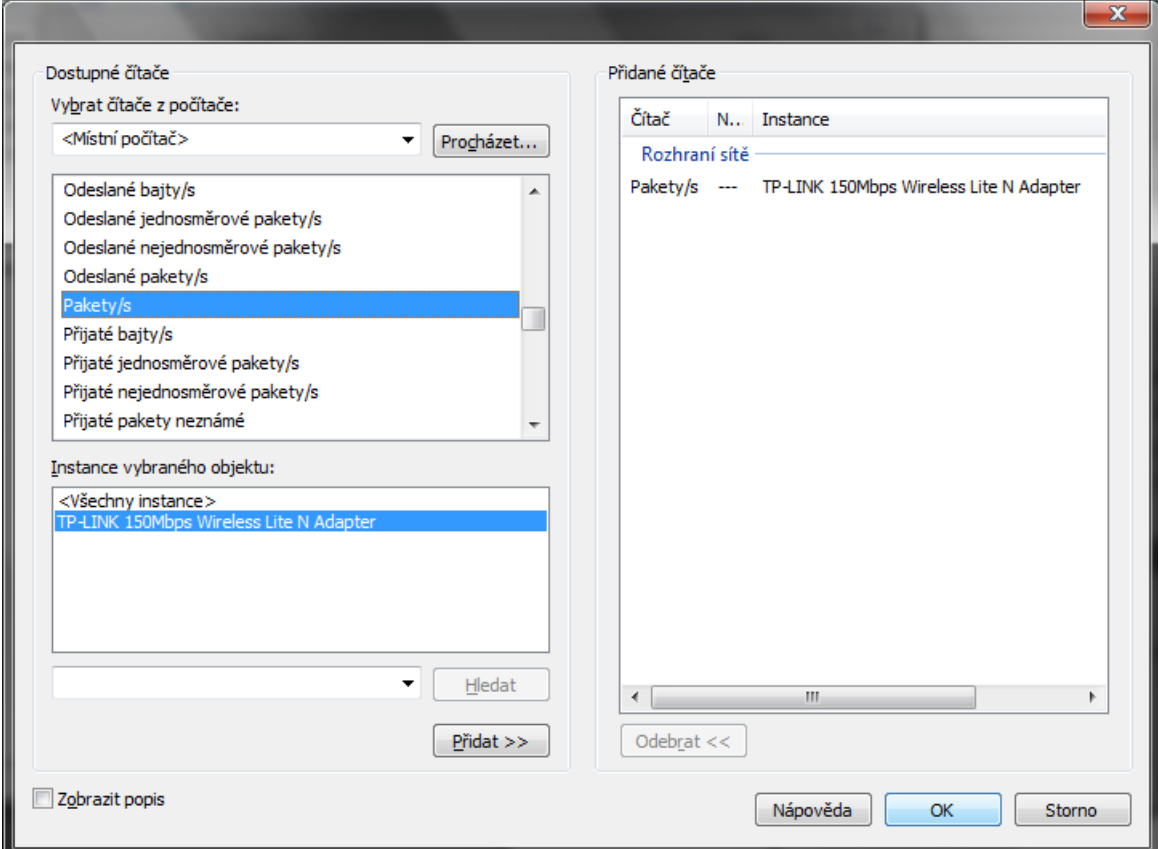

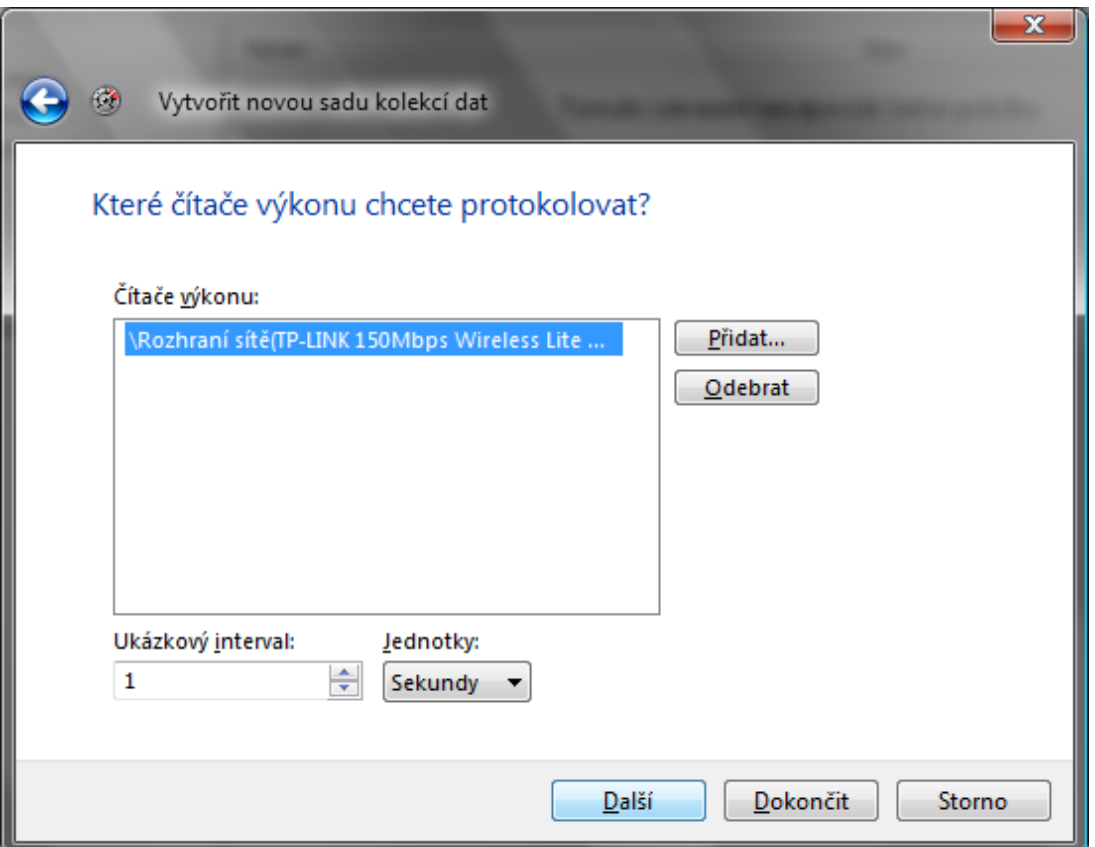

8. Už nám jenom zbývá vybrat umístnění, že kam chceme uložit datový soubor a dokončit průvodce.

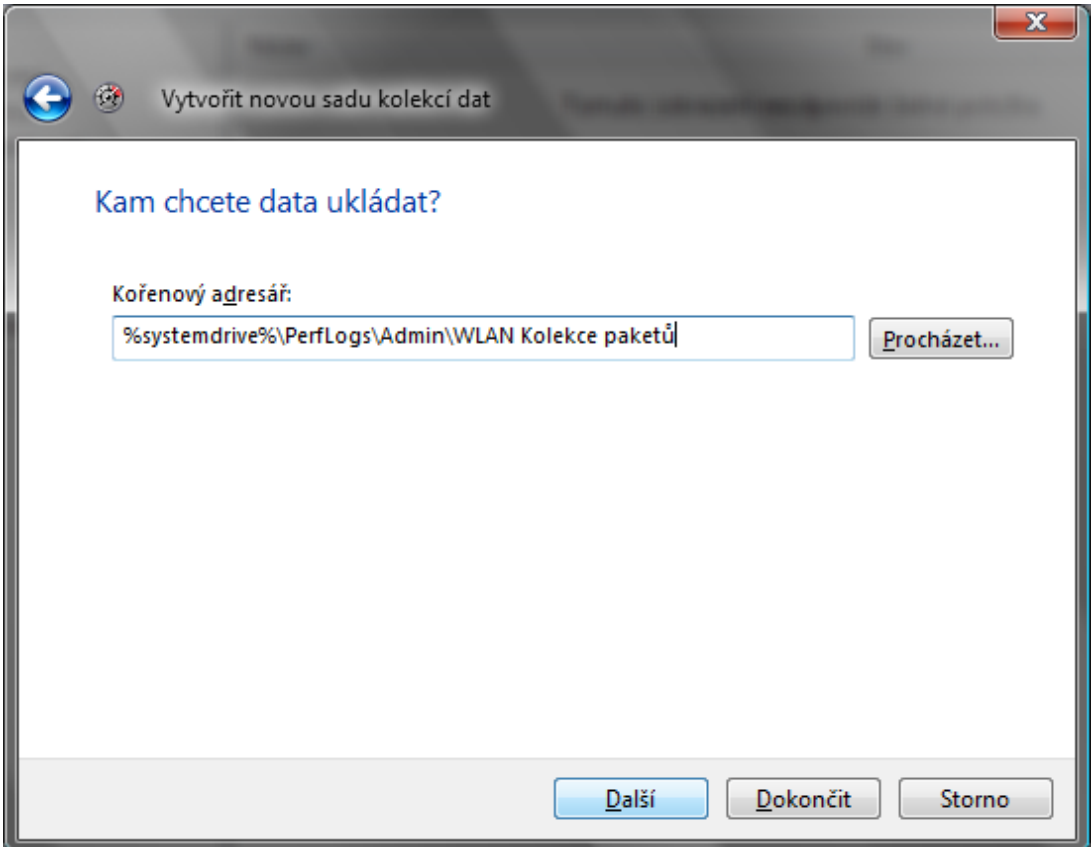

9. Pak už kolekci můžeme spustit s malým zeleným tlačítkem "Play" na příkazovém panelu s nástroji.

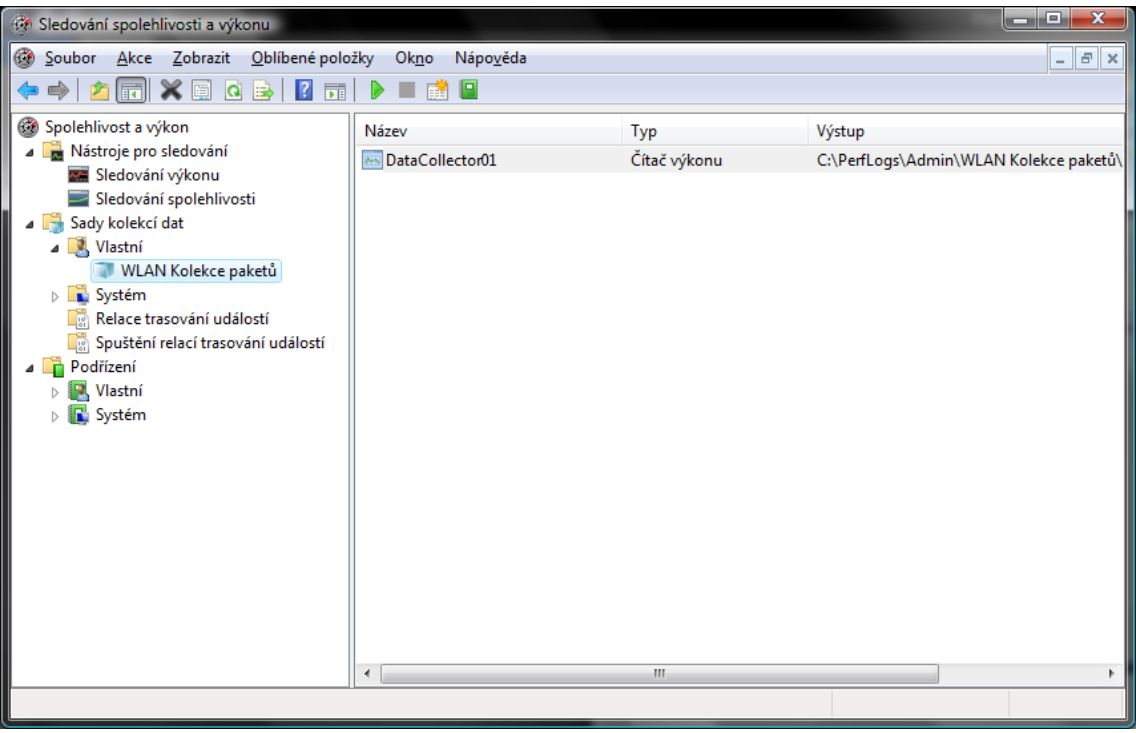

**Poznámka:** Je ještě hromada možností nastavení výstupního adresáře, bezpečnosti, plánování, zastavovací podmínky a také spouštění požadované aplikace. S tímhle se dá bezprostředně zautomatizovat predikční proces. [9]

## **Príloha II:** Filtrovací algoritmus – kód

```
%%%%%%%%%%%%%%%%%%%%%%%%%%%%%%%%%%%%%%%%%%%%%%%%%%%%%%%%%%%%%%%%%%%%%%%
% Filter the input file to be readable with UI Prediction application %
%%%%%%%%%%%%%%%%%%%%%%%%%%%%%%%%%%%%%%%%%%%%%%%%%%%%%%%%%%%%%%%%%%%%%%%
clc;
clear all;
[File,Path] = uigetfile('*.tsv','Tab separated value (*.tsv)'); %opening 
the tab separated file containing the collected data
fID=fopen(strcat(Path,File)); %gets the file ID
r=fscanf(fID,'%c'); %scan the file as input string
s=regexp(r,'\t|\"','split'); %split the string into cells
q=str2double(s); %convert the cells to double values
t=size(q); %get the size of matrix containing the converted values
t=t(1,2);\dot{\neg} = 0:
for i=1:tif q(i) >=0 %filtering the converted values matrix for usable numeric
values
        j = j + 1;m(j,1)=q(i); % matrix containing the correct values in array
     end
end
p=fclose(fID); %closes the file with file ID fID
dlmwrite(strcat(Path,'data.txt'),m); %write to file for prediction
application
```
## **Príloha III:** Hlavní aplikace – UI\_prediction.exe – kód

```
function varargout = UI prediction(varargin)
% UI PREDICTION MATLAB code for UI prediction.fig
% UI PREDICTION, by itself, creates a new UI PREDICTION or raises the
existing
% singleton*.
\frac{6}{2}% H = UI_PREDICTION returns the handle to a new UI_PREDICTION or the 
handle to
% the existing singleton*.
\approx% UI_PREDICTION('CALLBACK',hObject,eventData,handles,...) calls the 
local
% function named CALLBACK in UI_PREDICTION.M with the given input 
arguments.
%
% UI_PREDICTION('Property','Value',...) creates a new UI_PREDICTION or
raises the
% existing singleton*. Starting from the left, property value pairs 
are
% applied to the GUI before UI_prediction_OpeningFcn gets called. An
% unrecognized property name or invalid value makes property 
application
% stop. All inputs are passed to UI prediction OpeningFcn via
varargin.
%
% *See GUI Options on GUIDE's Tools menu. Choose "GUI allows only one
% instance to run (singleton)".
\mathbf{Q}% See also: GUIDE, GUIDATA, GUIHANDLES
% Edit the above text to modify the response to help UI_prediction
% Last Modified by GUIDE v2.5 28-Apr-2011 15:23:31
% Begin initialization code - DO NOT EDIT
qui Singleton = 1;gui State = struct('gui Name', mfilename, ...
                    'gui_Singleton', gui_Singleton, ...
                   'gui<sup>o</sup>peningFcn', @UI prediction OpeningFcn, ...
                   'gui<sup>outputFcn'</sup>, @UI prediction OutputFcn, ...
                   'qui<sup>L</sup>ayoutFcn', [], ...
                   'gui Callback', []);
if nargin && ischar(varargin{1})
    qui State.qui Callback = str2func(varargin{1});
end
if nargout
    \lceil \text{varargout}\{\text{1:nargout}\}\rceil = \text{qui mainfon}(qui State, varargin{;});
else
    gui mainfcn(gui State, varargin{:});
end
% End initialization code - DO NOT EDIT
% --- Executes just before UI prediction is made visible.
function UI prediction OpeningFcn(hObject, eventdata, handles, varargin)
% This function has no output args, see OutputFcn.
% hObject handle to figure
```
% eventdata reserved - to be defined in a future version of MATLAB % handles structure with handles and user data (see GUIDATA) % varargin command line arguments to UI\_prediction (see VARARGIN) % Choose default command line output for UI\_prediction handles.output = hObject; % Update handles structure guidata(hObject, handles); % UIWAIT makes UI\_prediction wait for user response (see UIRESUME) % uiwait(handles.figure1); % --- Outputs from this function are returned to the command line. function varargout = UI prediction OutputFcn(hObject, eventdata, handles) % varargout cell array for returning output args (see VARARGOUT); % hObject handle to figure % eventdata reserved - to be defined in a future version of MATLAB % handles structure with handles and user data (see GUIDATA) % Get default command line output from handles structure varargout{1} = handles.output; % --- Executes during object creation, after setting all properties. function uipanel1 CreateFcn(hObject, eventdata, handles) % hObject handle to uipanel1 (see GCBO) % eventdata reserved - to be defined in a future version of MATLAB % handles empty - handles not created until after all CreateFcns called function S Callback(hObject, eventdata, handles) % hObject handle to S (see GCBO) % eventdata reserved - to be defined in a future version of MATLAB % handles structure with handles and user data (see GUIDATA) % Hints: get(hObject,'String') returns contents of S as text % str2double(get(hObject,'String')) returns contents of S as a double % --- Executes during object creation, after setting all properties. function S CreateFcn(hObject, eventdata, handles) % hObject handle to S (see GCBO) % eventdata reserved - to be defined in a future version of MATLAB % handles empty - handles not created until after all CreateFcns called % Hint: edit controls usually have a white background on Windows. % See ISPC and COMPUTER. if ispc && isequal(get(hObject,'BackgroundColor'), get(0,'defaultUicontrolBackgroundColor')) set(hObject,'BackgroundColor','white'); end

function L Callback(hObject, eventdata, handles) % hObject handle to L (see GCBO)

```
% eventdata reserved - to be defined in a future version of MATLAB
% handles structure with handles and user data (see GUIDATA)
% Hints: get(hObject,'String') returns contents of L as text
% str2double(get(hObject,'String')) returns contents of L as a 
double
% --- Executes during object creation, after setting all properties.
function L CreateFcn(hObject, eventdata, handles)
% hObject handle to L (see GCBO)
% eventdata reserved - to be defined in a future version of MATLAB
% handles empty - handles not created until after all CreateFcns called
% Hint: edit controls usually have a white background on Windows.
% See ISPC and COMPUTER.
if ispc && isequal(get(hObject,'BackgroundColor'), 
get(0,'defaultUicontrolBackgroundColor'))
    set(hObject,'BackgroundColor','white');
end
% --- Executes on button press in Show_result.
function Show result Callback(hObject, eventdata, handles)
% hObject handle to Show_result (see GCBO)
% eventdata reserved - to be defined in a future version of MATLAB
% handles structure with handles and user data (see GUIDATA)
File path=get(handles.Filepath, 'String');
fID=fopen(File path); %open the file
r = f \, \text{scanf} \left( f \, \text{ID}, \, \frac{1}{8} q \, \text{I} \right);
r=r'; \frac{1}{2} and \frac{1}{2} are \frac{1}{2} and \frac{1}{2} are \frac{1}{2} are \frac{1}{2} are \frac{1}{2} are \frac{1}{2} are \frac{1}{2} are \frac{1}{2} are \frac{1}{2} are \frac{1}{2} are \frac{1}{2} are \frac{1}{2} are \frac{1}{2} are \frac{1}{val=get(handles.popupmenu1,'Value');
str=get(handles.popupmenu1,'String');
S=str2num(get(handles.S,'String'));
S = (S/8) * 1024^2;L=str2num(get(handles.L,'String'));
average_r=mean2(r); %computes the r matrix 
avarage value
gamma=average_r/S;
matrix size=size(r); %get the size of the matrix
r
num r=matrix size(1,2); \text{sqrt} eqet the number of colums
used in matrix r
time=zeros(1,num_r-1);
for i=1: (num r-1) %cycle - TIME SCALE [s]
    time(i+1)=i; & x^2 & x^3 & x^2 and x^4 and x^5 and x^6 and x^5 and x^6 and x^6 and x^7 and x^8 and x^6 and x^6 and x^6 and x^6 and x^6 and x^6 and x^6 and x^6 and x^6 and x^6 and x^the 'x' base in the graph
end
average time=mean(time);
switch val
     %%ON-OFF METHOD
     case 1
        for i=1:(num r) \text{Cyclic} - NORMING the r
matrix data
              if r(i)<average_r
                 r norm(i)=(\bar{a}verage r<sup>^2</sup>/r(i));
              else
                 r norm(i)=r(i); end
```

```
 end
          for i=1:(num r) %cycle - COUNT the t1 and
t2 state's
               t 1(i)=(average r*gamma) / (L*(1-(time(i)/num r)));
               t^{-2}(i)=S/r norm(i);\overline{P(i)}=t_{1}(i)+t_{2}(i); end
          average P=mean2(P);
          for i=1:(num_r) %cycle - UNNORMING the
final equation P
               if P(i)>average_r
                   P u(i)=(P(i)*average r)/average P; else
                   P u(i)=P(i); \frac{1}{2} \frac{1}{2} \frac{1}{2} \frac{1}{2} \frac{1}{2} \frac{1}{2} \frac{1}{2} \frac{1}{2} \frac{1}{2} \frac{1}{2} \frac{1}{2} \frac{1}{2} \frac{1}{2} \frac{1}{2} \frac{1}{2} \frac{1}{2} \frac{1}{2} \frac{1}{2} \frac{1}{2} \frac{1}{2} \frac{1}{2} end
              y(i)=(P u(i)*average r)/1024; end
      %%MODIFIED ON-OFF METHOD 
      case 2
          for i=1:(num r) \text{Cyclic - NORMAL} + \text{NORMING} the r
matrix data
                if r(i)<average_r
                   r norm(i)=(average r^2/r(i));
                else
                   r\_norm(i)=r(i); end
           end
          for i=1:(num r) %cycle - COUNT the t1 and
t2 state's
              t_1(i)=(average_r*gamma)/(L*(1-(time(i)/num_r)));
               t^{-2}(i)=s/r norm(i);
              P(i)=t 1(i)+t 2(i);
          end
          average P=mean2(P);
          for i=1: (num_r) %cycle - UNNORMING the
final equation P
               if P(i)>average_r
                   P u(i)=(P(i)*average r)/average P;
                else
                   P u(i)=P(i); \frac{1}{2} \frac{1}{2} \frac{1}{2} \frac{1}{2} \frac{1}{2} \frac{1}{2} \frac{1}{2} \frac{1}{2} \frac{1}{2} \frac{1}{2} \frac{1}{2} \frac{1}{2} \frac{1}{2} \frac{1}{2} \frac{1}{2} \frac{1}{2} \frac{1}{2} \frac{1}{2} \frac{1}{2} \frac{1}{2} \frac{1}{2} end
              Pk(i)=average r*P u(i)/1024; %packet size in kB/time
           end
           average_Pk=mean2(Pk);
          disp=average Pk-(S/1024);
          for i=1: (num r)
              if Pk(i)>average Pk
                   y(i)=Pk(i)+disp; else
                  y(i)=Pk(i); end
           end
      %%CORRELATION METHOD 
      case 3
           for i=1:(num_r) %cycle - DEVIATION
               dev r(i)=(r(i)-average r);
               dev \tt time(i) = (time(i) - average time);
              m(i) = (dev r(i)*dev time(i)); end
          cov=mean2(m); \infty scomputes the covariance
```

```
variance=sqrt(var(r))*sqrt(var(time)); %computes the square roots
of varience multiplication
       rho=cov/variance; example the population who second the population
correlation coeficient
         y=rho*r;
        average y=mean2(y);
        for i=1: (num r)
            if y(i) average y*rho)
               y(i)=y(i)+average else
               y(i)=y(i); end
         end
        y=y*L/1024;end
%%PLOT
max y = max(y) + 0.1*max(y);
plot(time,y,'Linewidth',2);
axis([time(1) time(num r) 0 max y]);
xlabel('time [s]')
ylabel('Packet size [kB]')
if val==1
    str=char(str(1,1));
end
if val==2
   str=char(str(2,1));
end
if val==3
   str=char(str(3,1));
end
title(strcat('Predikovaný síťový provoz pomocí metody: |', eval('str'),'| 
[kB/s]'))
% --- Executes on button press in Browse.
function Browse Callback(hObject, eventdata, handles)
% hObject handle to Browse (see GCBO)
% eventdata reserved - to be defined in a future version of MATLAB
% handles structure with handles and user data (see GUIDATA)
 [File,Path] = uigetfile('*.txt','Text File (*.txt)','Select the file 
containing the values');
set(handles.Filepath,'String', strcat(Path, File));
function Filepath Callback(hObject, eventdata, handles)
% hObject handle to Filepath (see GCBO)
% eventdata reserved - to be defined in a future version of MATLAB
% handles structure with handles and user data (see GUIDATA)
% Hints: get(hObject,'String') returns contents of Filepath as text
% str2double(get(hObject,'String')) returns contents of Filepath as 
a double
% --- Executes during object creation, after setting all properties.
function Filepath CreateFcn(hObject, eventdata, handles)
% hObject handle to Filepath (see GCBO)
% eventdata reserved - to be defined in a future version of MATLAB
% handles empty - handles not created until after all CreateFcns called
% Hint: edit controls usually have a white background on Windows.
% See ISPC and COMPUTER.
```

```
if ispc && isequal(get(hObject,'BackgroundColor'), 
get(0,'defaultUicontrolBackgroundColor'))
    set(hObject,'BackgroundColor','white');
end
% --- Executes on selection change in popupmenu1.
function popupmenu1 Callback(hObject, eventdata, handles)
% hObject handle to popupmenu1 (see GCBO)
% eventdata reserved - to be defined in a future version of MATLAB
% handles structure with handles and user data (see GUIDATA)
% Hints: contents = cellstr(get(hObject,'String')) returns popupmenu1 
contents as cell array
% contents{get(hObject,'Value')} returns selected item from 
popupmenu1
% --- Executes during object creation, after setting all properties.
function popupmenul CreateFcn(hObject, eventdata, handles)
% hObject handle to popupmenu1 (see GCBO)
% eventdata reserved - to be defined in a future version of MATLAB
% handles empty - handles not created until after all CreateFcns called
% Hint: popupmenu controls usually have a white background on Windows.
% See ISPC and COMPUTER.
if ispc && isequal(get(hObject,'BackgroundColor'), 
get(0,'defaultUicontrolBackgroundColor'))
   set(hObject, 'BackgroundColor', 'white');
end
```
function figure1 ResizeFcn(hObject, eventdata, handles)